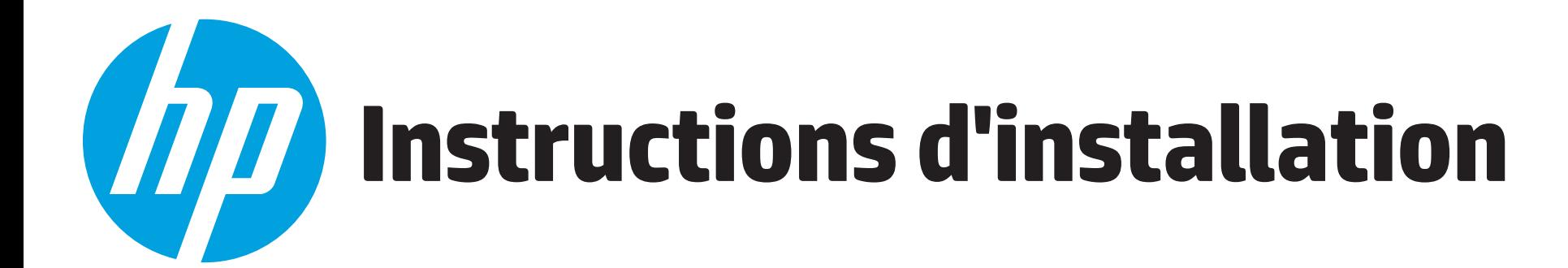

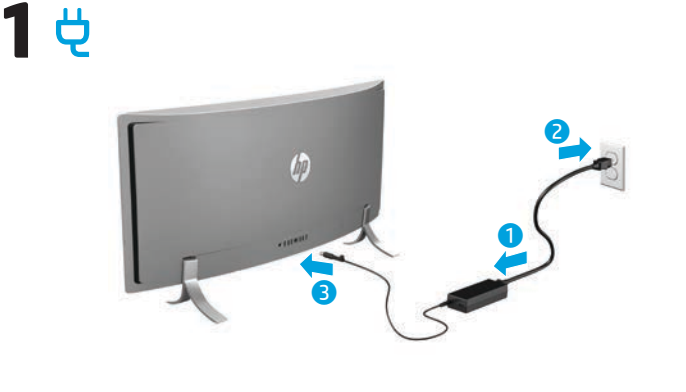

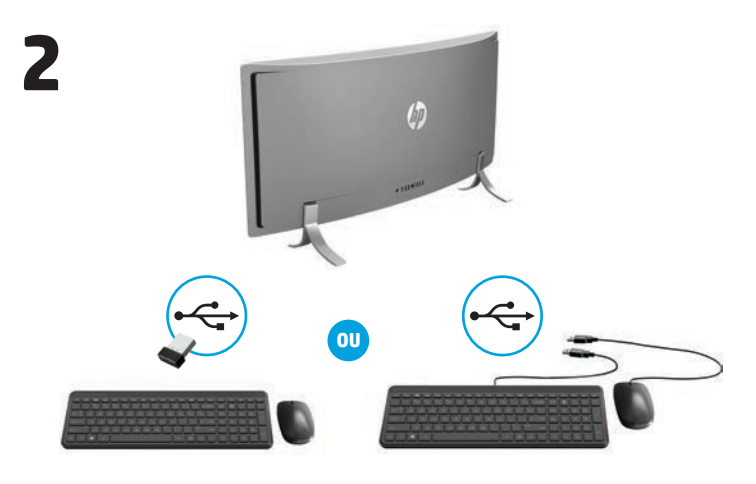

**REMARQUE : Selon le numéro de modèle de votre produit, l'émetteur-** $\overline{\mathscr{L}}$ **récepteur est préinstallé sur votre produit ou fourni avec la souris. Pour les instructions d'installation de la souris, reportez-vous à la boîte de la souris. Pour les instructions d'installation du clavier, reportez-vous à la boîte du clavier.**

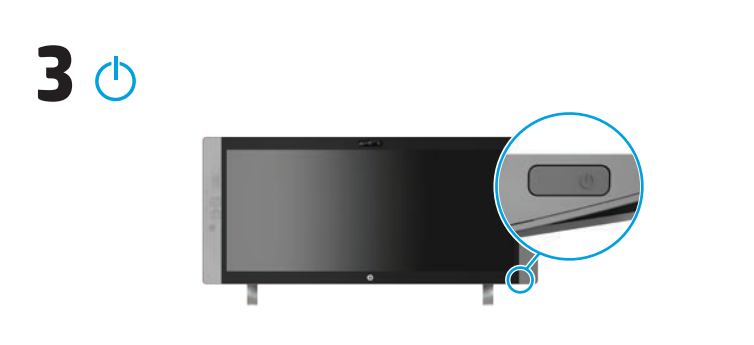

**REMARQUE :** Le bouton d'alimentation est situé sur la partie inférieure droite du produit.

Votre produit est protégé pendant une période limitée par un abonnement gratuit à McAfee LiveSafe™ à partir du premier jour d'utilisation de votre ordinateur. Vous aurez la possibilité d'acheter le service McAfee LiveSafe lorsque votre abonnement expirera. Le service McAfee LiveSafe permet de protéger votre identité, vos données et vos périphériques grâce à un seul abonnement.\*

\* Certains modèles seulement.

## **Installation rapide Présentation rapide**

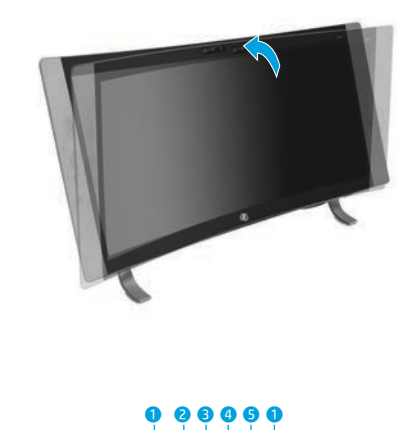

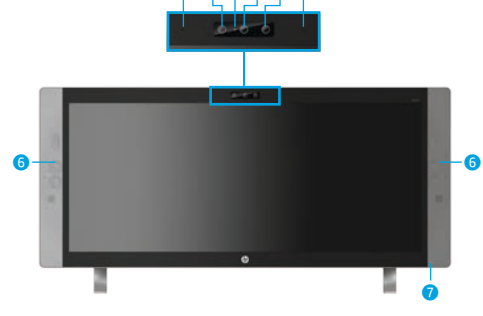

# 8 9 - q w eo g

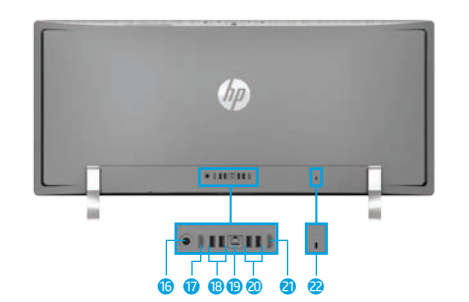

**REMARQUE :** La couleur, les caractéristiques et les accessoires de l'ordinateur peuvent varier.  $\not\equiv$ 

#### **Informations complémentaires**

**Modèles**  Pour en savoir plus sur Windows et accéder aux rubriques **Windows** d'aide, sélectionnez la touche **Démarrer**, puis sélectionnez l'application **Mise en route**. Pour accéder aux manuels de l'utilisateur, sélectionnez **Démarrer**, puis **Toutes les Applications**, **HP Help and Support**, et **Documentation HP**.

**Modèles**  Double-cliquez sur l'icône **Documents HP** située sur le bureau. **Linux**

**Modèles**  Dans le menu d'amorçage, sélectionnez **Documents HP**. **FreeDOS**

**REMARQUE :** Vous pouvez consulter les manuels de l'utilisateur sans être connecté à Internet.

**REMARQUE :** Le disque *User Guides* (Manuels de l'utilisateur) est fourni avec certains modèles.

## **Connexion sans fil**

sélectionnez **Modifier Paramètres du Wi-Fi**.

Sélectionnez l'icône réseau dans le coin droit de la barre des tâches, puis connectez-vous à l'un des réseaux disponibles.

Tapez wifi dans la zone de recherche de la barre des tâches, puis

 $-0U$ 

#### **Partie inférieure**

**Partie avant**

**4** Webcam Projecteur IR Haut-parleurs (2) Voyant d'alimentation

**1** Microphones internes (2) **2** Appareil photo IR **3** Voyant de la webcam

**Régler/Incliner l'angle** 

**de l'ordinateur**

- 8 Prise combinée d'entrée audio (microphone)/de sortie audio (casque)
- **9** Lecteur de carte mémoire
- <sup>O</sup> Port de chargement USB 3.0 (sous tension)
- $\bullet$  Port USB 3.0
- <sup>2</sup> Bouton de volume/bas **B** Interrupteur d'entrée/haut
- <sup>1</sup> Bouton Menu/OK
- $\bigcirc$  Bouton d'alimentation

#### **Partie arrière**

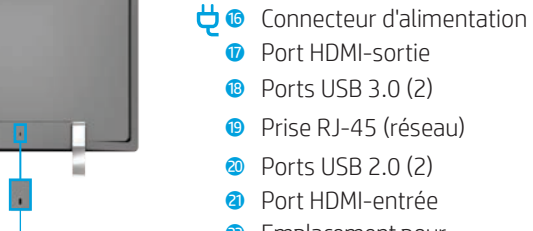

<sup>2</sup> Emplacement pour câble antivol

**REMARQUE :** Pour configurer un réseau WLAN et vous connecter à Internet, |≠ vous avez besoin d'un modem large bande (DSL ou câble) (vendu séparément), d'un abonnement Internet haut débit souscrit auprès d'un fournisseur d'accès Internet, ainsi que d'un routeur sans fil (vendu séparément).

### **Boutons multifonctions**

Les boutons situés sur la partie inférieure droite de votre produit exécutent les fonctions suivantes :

**REMARQUE :** Reportez-vous à la partie consacrée aux composants de la partie inférieure pour connaître l'emplacement de ces boutons.

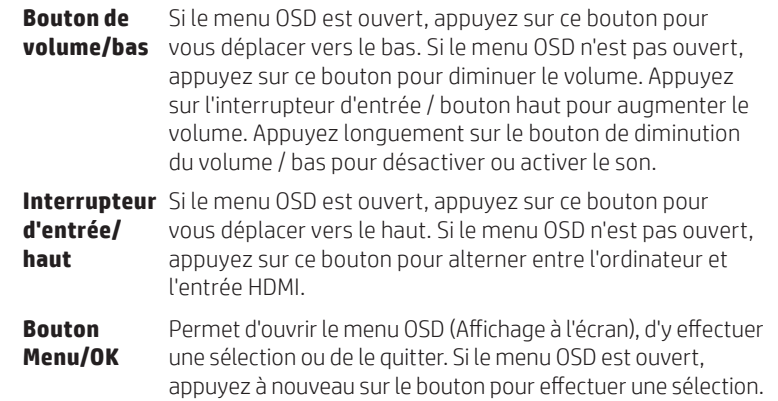

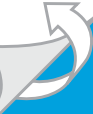

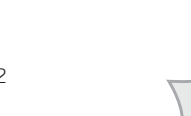

## **Navigation dans l'écran d'accueil de Windows**

L'écran d'accueil de Windows constitue un emplacement central pour accéder à vos informations et e-mails, naviguer sur Internet, diffuser des vidéos, visionner des photos et consulter vos réseaux sociaux en ligne.

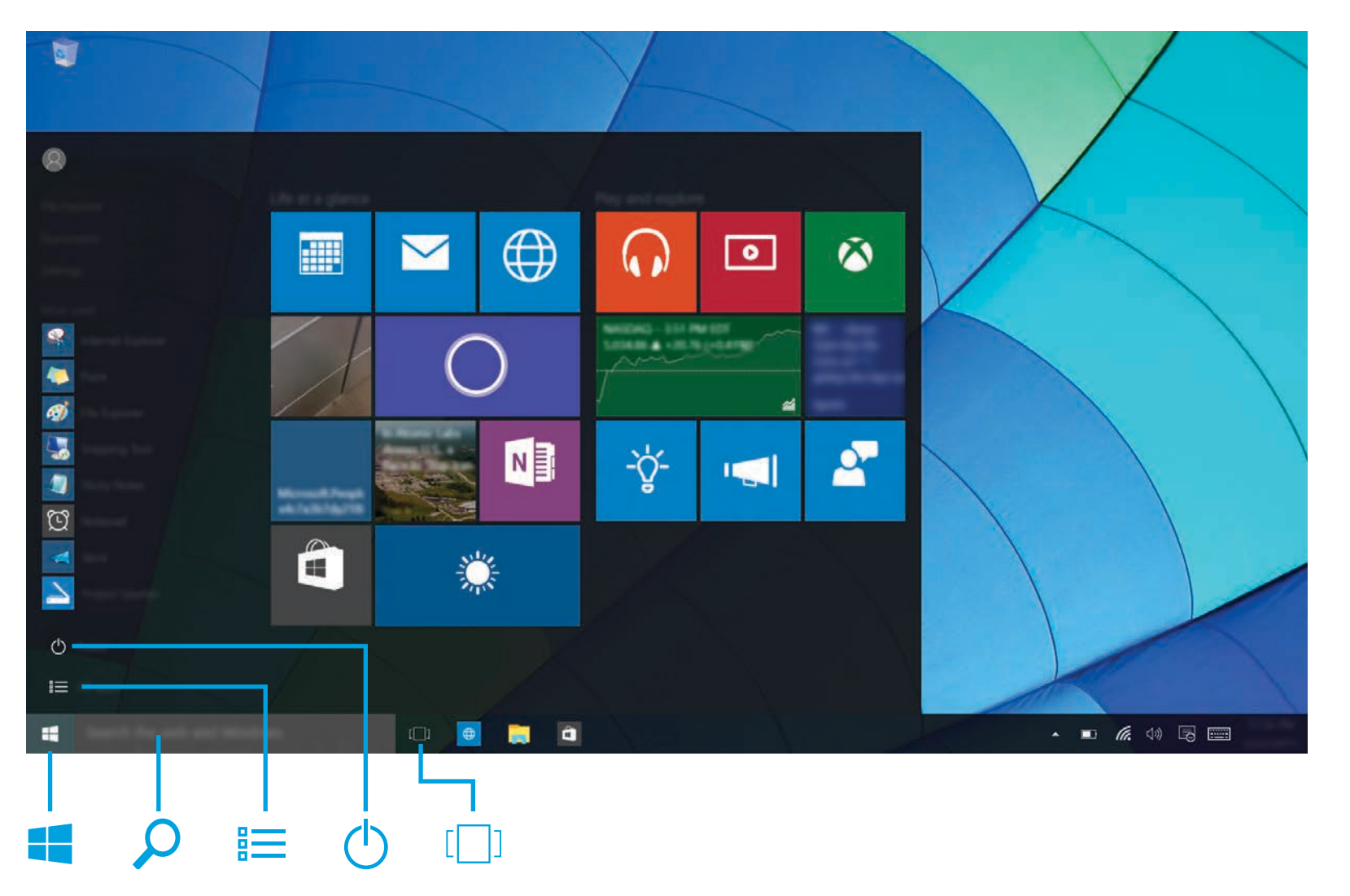

#### **Afficher le menu Démarrer**

Sélectionnez le bouton **Démarrer dans le coin inférieur** gauche de la barre des tâches.

#### **Rechercher**

Dans la zone de recherche de la barre des tâches, saisissez les premières lettres du nom de l'application, du paramètre, du fichier ou du thème Internet souhaité.

#### **Afficher la liste de vos applications**

Cliquez sur le bouton **Démarrer** , puis sélectionnez **Toutes les applications** .

#### **Arrêter l'ordinateur**

Sélectionnez le bouton **Démarrer** , sélectionnez l'icône Alimentation (<sup>1</sup>), puis sélectionnez Arrêter.

#### **Basculer entre des applications ouvertes**

Sélectionnez l'icône **Affichage des tâches** [100] dans la barre des tâches.

**REMARQUE :** L'aspect de l'écran Windows peut varier.

#### **Conditions d'utilisation du logiciel**

En installant, copiant, téléchargeant ou utilisant tout logiciel préinstallé sur cet ordinateur, vous reconnaissez être lié par les termes du contrat de licence utilisateur final (CLUF) HP. Si vous êtes en désaccord avec les termes de ce contrat, votre seul recours consiste à retourner le produit non utilisé dans sa totalité (matériel et logiciels) sous 14 jours pour un remboursement intégral conformément à la politique en matière de remboursement de votre vendeur.

Pour obtenir plus d'informations ou pour demander un remboursement intégral du prix de l'ordinateur, prenez contact avec votre vendeur.

#### **Garantie limitée**

Vous trouverez la garantie limitée HP avec les manuels de l'utilisateur de votre ordinateur et/ou sur le CD ou DVD fourni avec le produit. Dans certains pays ou certaines régions, HP peut fournir une version imprimée de la garantie avec le produit. Dans les pays ou régions où la garantie n'est pas fournie au format imprimé, vous pouvez demander une copie à l'adresse http://www.hp.com/go/orderdocuments. Pour les produits achetés en Asie-Pacifique, vous pouvez écrire à HP à l'adresse suivante : Hewlett Packard, POD, P.O. Box 200, Alexandra Post Office, Singapore 911507. Veuillez inclure le nom de votre produit, votre nom, votre numéro de téléphone et votre adresse postale.

#### **Accès aux informations système**

Le numéro de produit, le numéro de série et la période de garantie sont situés sur une languette, à l'intérieur de l'emplacement de l'information système, tel qu'indiqué ci-après. Pour retirer la languette de son emplacement, appuyez légèrement dessus, puis tirez-la vers le bas. Pour remettre la languette dans son emplacement, poussez-la jusqu'à ce qu'elle s'enclenche.

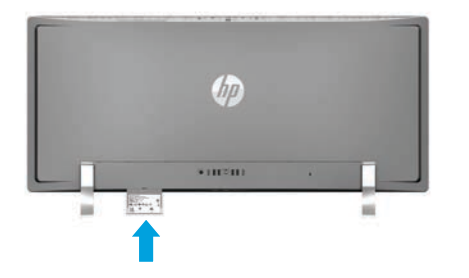

#### **Contactez l'assistance**

Pour résoudre un problème de logiciel ou de matériel, rendezvous sur http://www.hp.com/support. Utilisez ce site pour trouver plus d'informations sur votre produit, y compris des liens vers des forums de discussion et des instructions relatives à la résolution des problèmes. Vous pouvez également trouver des informations sur la manière de contacter HP et de soumettre une demande d'assistance.

#### **Commentaires sur ce document**

Pour nous aider à améliorer ce document, n'hésitez pas à nous envoyer vos suggestions, commentaires ou remarques sur des erreurs à l'adresse suivante : doc.feedback@hp.com. Lorsque vous nous soumettrez vos commentaires, veuillez inclure la référence du document (située près du code-barres).

#### **Description du produit**

Ce produit est un ordinateur de bureau tout-en-un, un ordinateur de bureau, un client léger ou un système pour la vente au détail et peut présenter les caractéristiques suivantes : écran fin, pavé tactile, processeur, mémoire interne, disque dur ou disque SSD et source d'alimentation interne et adaptateur secteur externe. Selon le modèle de votre ordinateur, la valeur nominale des produits est de 100-240 V CA, 200-240 V CA ou 100-127/200-240 V CA, 50-60 Hz ou 50/60 Hz, 1,5 A, 3 A, 4 A, 5,5 A, 6 A, ou 8 A. L'adaptateur secteur a une valeur nominale de 100-240 V CA, 50-60 Hz ou 50-60 Hz, 0,5 A, 0,6 A, 0,8 A, 1 A, 1,2 A, 1,4 A, 1,5 A, 1,6 A, 1,7 A, 2 A, 2,2 A, 2,25 A, 2,4 A, 2,5 A, 2,7 A, 2,9 A, ou 4 A. Si vous possédez un clavier, une souris et une télécommande RF sans fil, ils ont une valeur nominale de 1,5 V CC, 3 V CC ou 3,2 V CC, 5 mA, 10 mA, 20 mA, 25 mA, 30 mA, 40 mA ou 50 mA. Pour avoir accès à la dernière version du manuel de l'utilisateur, ouvrez le site http://www.hp.com/support, puis sélectionnez votre pays. Sélectionnez **Logiciels et Pilotes**, puis suivez les instructions à l'écran.

#### **Numéro de modèle réglementaire et déclaration de conformité simplifiée**

Le numéro de modèle réglementaire (RMN) est TPC-W023-34. Le RMN est situé sur une languette, à l'intérieur de l'emplacement de l'information système.

HP déclare par la présente que ce produit est conforme aux exigences essentielles et aux autres dispositions<br>pertinentes de la directive 1999/5/CE. Pour consulter la déclaration de conformité de cet équipement,<br>rendez-vous

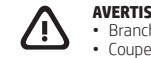

**AVERTISSEMENT :** Pour réduire les risques de choc électrique ou de détérioration du matériel :<br>• Branchez le cordon d'alimentation sur une prise secteur facilement accessible.<br>• Coupez l'alimentation de l'ordinateur e

• Si le produit est fourni avec une fiche tripolaire, branchez le cordon sur une prise électrique tripolaire reliée à la terre. Ne désactivez pas la broche de mise à la terre du cordon d'alimentation en utilisant, par exemple, un adaptateur bipolaire. La broche de mise à la terre constitue un élément de sécurité essentiel.

Pour plus d'informations sur la sécurité et les réglementations, ainsi que sur la mise au rebut de la<br>batterie, reportez-vous au manuel *Informations sur les réglementations, la sécurité et les conditions d'utilisation* fourni avec vos manuels de l'utilisateur. Pour accéder aux manuels de l'utilisateur de votre ordinateur, reportez-vous à la section « Informations complémentaires » de ce poster.

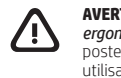

**AVERTISSEMENT :** Pour éviter tout risque de blessure grave, consultez le manuel *Sécurité et*  ergonomie du poste de travail fourni avec vos manuels de l'utilisateur. Il décrit la configuration du<br>poste de travail, la posture, ainsi que les conditions de sécurité et de travail appropriées pour les<br>utilisateurs d'ord

**AVERTISSEMENT :** Pour éviter tout risque de blessure associée à la chaleur ou de surchauffe de l'ordinateur, ne placez pas ce dernier sur vos genoux et n'obstruez pas ses ouvertures d'aération. Utilisez toujours l'ordinateur sur une surface plane et rigide. La ventilation ne doit pas être entravée par des éléments rigides, tels qu'une imprimante, ni par des éléments souples, tels que des<br>coussins, un vêtement ou un tapis épais. De même, l'adaptateur secteur ne doit rester en contact ni<br>avec la peau ni avec un élémen

© Copyright 2015 HP Development Company, L.P.

McAfee LiveSafe est une marque déposée de McAfee, Inc. aux États-Unis et dans d'autres pays. Windows est une marque commerciale de Microsoft Corporation aux États-Unis et/ou dans d'autres pays. Toutes les éditions de Windows ne proposent pas l'intégralité de ces fonctionnalités. Cet ordinateur peut nécessiter la mise à niveau et/ou l'achat de matériel, pilotes et/ou logiciels pour profiter pleinement des fonctionnalités de Windows. Reportez-vous à http://www.microsoft.com pour obtenir plus d'informations. Les informations contenues dans ce document peuvent être modifiées sans préavis. Les garanties relatives aux produits et aux services HP sont décrites dans les textes de garantie limitée expresse qui<br>les accompagnent. Aucun élément du présent document ne peut être interprété comme constituant une<br>garantie supplément Deuxième édition : décembre 2015

Première édition : septembre 2015